УДК 004.942:629.735.33-519:629.7.076.46(045)

**В.П. Харченко**,д.т.н **М.М. Богуненко**,доцент **Н.С. Кузьменко,** аспірант **О.В. Шостак К.Ю. Шарак**

# **ОБРОБКА, АНАЛІЗ ТА ВІЗУАЛІЗАЦІЯ ПОЛЬОТНИХ ДАНИХ БЕЗПІЛОТНОГО ЛІТАЛЬНОГО АПАРАТУ**

Національний авіаційний університет[, kharch@nau.edu.ua,](mailto:kharch@nau.edu.ua) 1-39@ukr.net, nataliakuzmenko [3107@yandex.ru,](mailto:nataliakuzmenko3107@yandex.ru) [helen.shostak.hs@gmail.com,](mailto:helen.shostak.hs@gmail.com) [k\\_sharak@ukr.net](mailto:k_sharak@ukr.net)

*У статті проведено аналіз досліджень по обробці польотних даних безпілотного літального апарату, розглядається структура протоколу передачі даних* MavLink *з безпілотного літального апарату. Описано вимірювання і передачу польотних даних на наземну станції контролю для подальшого декодування і обробки. Стаття демонструє розроблений інструмент обробки та візуалізації даних польоту з його алгоритмом роботи.*

*Ключові слова: безпілотний літальний апарат,аналіз і обробка,декодування, протокол MavLink,структура протоколу, візуалізація.*

### **Постановка задач**

Метою даної роботи є розробка програми для перетворення польотних даних у візуальну форму, кодування для передачі на наземний пункт управління і подальшого декодування для пост-обробки та аналізу польоту.

### **Аналіз останніх досліджень і публікацій**

В останні роки спостерігається зацікавленість в розробці, застосуванні та удосконаленні безпілотних літальних апаратів (БПЛА). У відкритих джерелах з'явилася велика кількість публікацій дослідницького і наукового характеру по можливостям даних літальних апаратів. БПЛА і їхні комплекси сьогодні є найбільш перспективними. Вони стрімко розвиваються, тому що мають певні переваги, такі як: низька вартість експлуатації, мала маса і хороше приховування, відмінна стійкість і гнучкість, простота і доступність технології в порівнянні з пілотованими повітряними судами. БПЛА може використовуватися в тих випадках, коли використання пілотованої авіації є непрактичним, дорогим або ризикованим.

Управління БПЛА здійснюється за допомогою наземних станцій контролю. Наземна станція контролю (НСК) є одним з ключових компонентів безпілотного авіаційного комплексу (БАК). Комплекс включає обробку/розподіл даних, вбудований дисплей і блок управління, що складається з комп'ютерів та іншого обладнання. Оператори БПЛА використовують НСК для вимірювання та контролю корисного навантаження [1].

Основні функції НСК є наступними:

- планування місії (включаючи моніторинг позицій БПЛА і відображення траєкторій). Враховуючи навколишнє середовище та інформацію місії, НСК виконує планування місії і траєкторії як на ділянці часу, так і на ділянці простору. БПЛА потім завершує місію відповідно до запланованих траєкторій;

- контроль позиції БПЛА (у тому числі кожної фази польоту). Відповідно до статусу польотних даних від датчиків на борту, НСК розраховує контрольні вхідні дані і надсилає їх в управління польотом на бортовому комп'ютері. Комп'ютер обробляє цю інформацію і посилає команду управління, впроваджуючи управління орієнтацією БПЛА;

- контроль корисного навантаження (включаючи відображення параметрів корисного навантаження). Корисне навантаження є ті пристрої, встановлені на БПЛА для певної місії. Вони є виконавчими пристроями місії БПЛА, а БПЛА є платформою і носієм для цих пристроїв. НСК контролює корисне навантаження відповідно до вимог місії, і відстежує за місією через дисплей параметрів корисного навантаження;

- навігація і позиціонування. Функція навігації НСК є необхідною, коли виникає несподівана ситуація під час знаходження БПЛА на запланованій траєкторії. Вона контролює і керує БПЛА,

і змушує його літати на безпечній траєкторії. Функція позиціонування НСК реалізується позиціонуванням і мішені, і БПЛА, для зручності відновлення та виконання місії БПЛА;

- комунікація та обробка даних. Канал передачі даних НСК використовується для керування/контролю і поширювання інформації, що збирає БПЛА, реалізації своєчасних і ефективних даних, і передачу команд.;

- вбудований дисплей і моніторинг. Вбудований дисплей забезпечує ефективне відображення всіх параметрів БАК. У той час як моніторинг в основному вимірює та аналізує важливі дані під час місії БПЛА.

Однією з таких наземних станцій контролю є програма QGroundControl.

Основними характеристиками та можливостями цієї програми є:

Windows / Linux / MacOS підтримка

2/3D карти (підтримка Google Earth)

 У польоті маніпуляції шляхових точок і бортових параметрів (в EEPROM) побудови даних датчиків і телеметричних в режимі реального часу

Вхід і побудови датчика журнали

Підтримка UDP, послідовний (радіо-модем) і Mesh мереж

 Підтримка декількох автопілотів (pxIMU, ArduPilotMega, SLUGS, MatrixPilot / UAVDevBoard)

 Підтримка протоколу MAVLink до 255 транспортних засобів паралельно, проектні повідомлення користувача можуть бути додані

Head-Up дисплей, підтримка передачі цифрового відео

 Конкуренція зарекомендували себе на IMAV і EMAV змагань (QGroundControl був використаний в EMAV 2009 1 місце Критий вступу автономії)

Іншою програмою для відображення даних є "Mission Planner". Програмне забезпечення, створене Michael Oborne. Ось деякі з його можливостей:

Візуальний редактор маршруту, з використанням карт Google

- Вибір команд зі списку
- Завантаження лог-файлів польоту та їх аналіз

Налаштування параметрів автопілота

 Взаємодія з програмами " симулятор польоту " для тестування поведінки контролера автопілота в режимі " віртуального польоту "

Перегляд виводу даних через послідовний термінал автопілота.

### **Дослідження можливостей протоколу MavLink для кодування повідомлень**

MAVLink або Micro Air Vehicle Link це протокол для зв'язку з невеликим безпілотним апаратом. Він використовується в основному для зв'язку між наземною станцією контролю (НСК) і безпілотних літального апарату. Він може бути використаний для передачі орієнтації БПЛА, його місцеположення і швидкості. Структура представлена у таблиці 1.

Таблиця 1

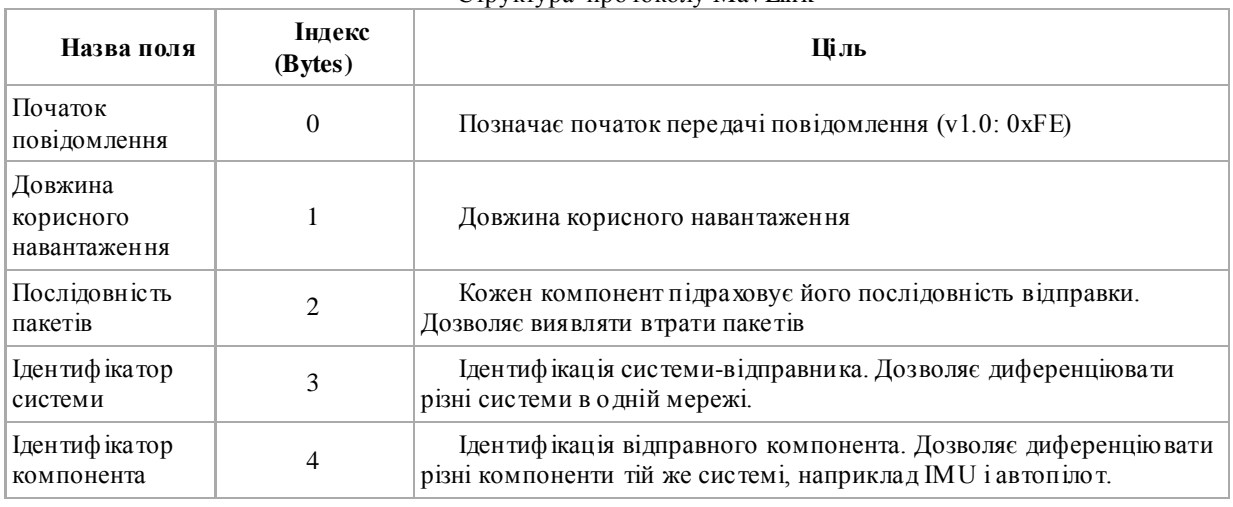

Структура протоколу MavLink

### № 2, 2014 ВІСНИК ІНЖЕНЕРНОЇ АКАДЕМІЇ УКРАЇНИ

### BULLETIN OF ENGINEERING ACADEMY OF UKRAINE

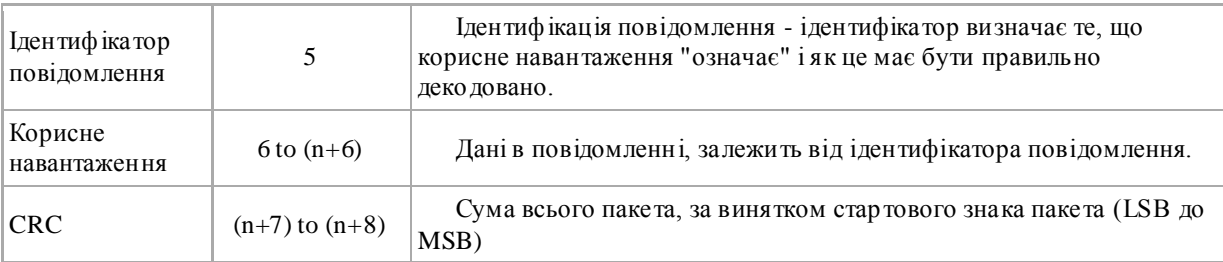

Де - CRC- Циклічний надлишковий код

## Повідомлення №1 - SYS\_STATUS

Загальний стан системи. Якщо система відповідає стандарту MAVLink, то стан системи в основному визначається трьома ортогональними станами/ режимами: Системний режим, який може бути LOCKED (двигуни вимкнуті і заблоковані), MANUAL (система під контролем RC), GUIDED (система в автономним контролем положення, задання значення положення здійснюється вручну) або АUTO (система керується планувальником траєкторії/шляхових точок). NAV\_MODE визначає поточний стан польоту: LIFTOFF (часто маневр без зворотного зв'язку), LANDING, WAYPOINTS або VECTOR. Це представляє внутрішній стан навігації апарату. Статус системи показує її активність і чи не знаходиться вона в аварійному стані. В станах CRITICAL та EMERGENCY МАV все ще вважається активною, але повинна почати виконувати аварійні процедури самостійно. Після того як відбувся збій вона повинна спочатку перейти від активного до критичного стану, щоб дозволити фізичне втручання, а потім, через деякий час, перейти в аварійний стан. Структура повідомлення представлена у таблиці 2.

Таблиця 2

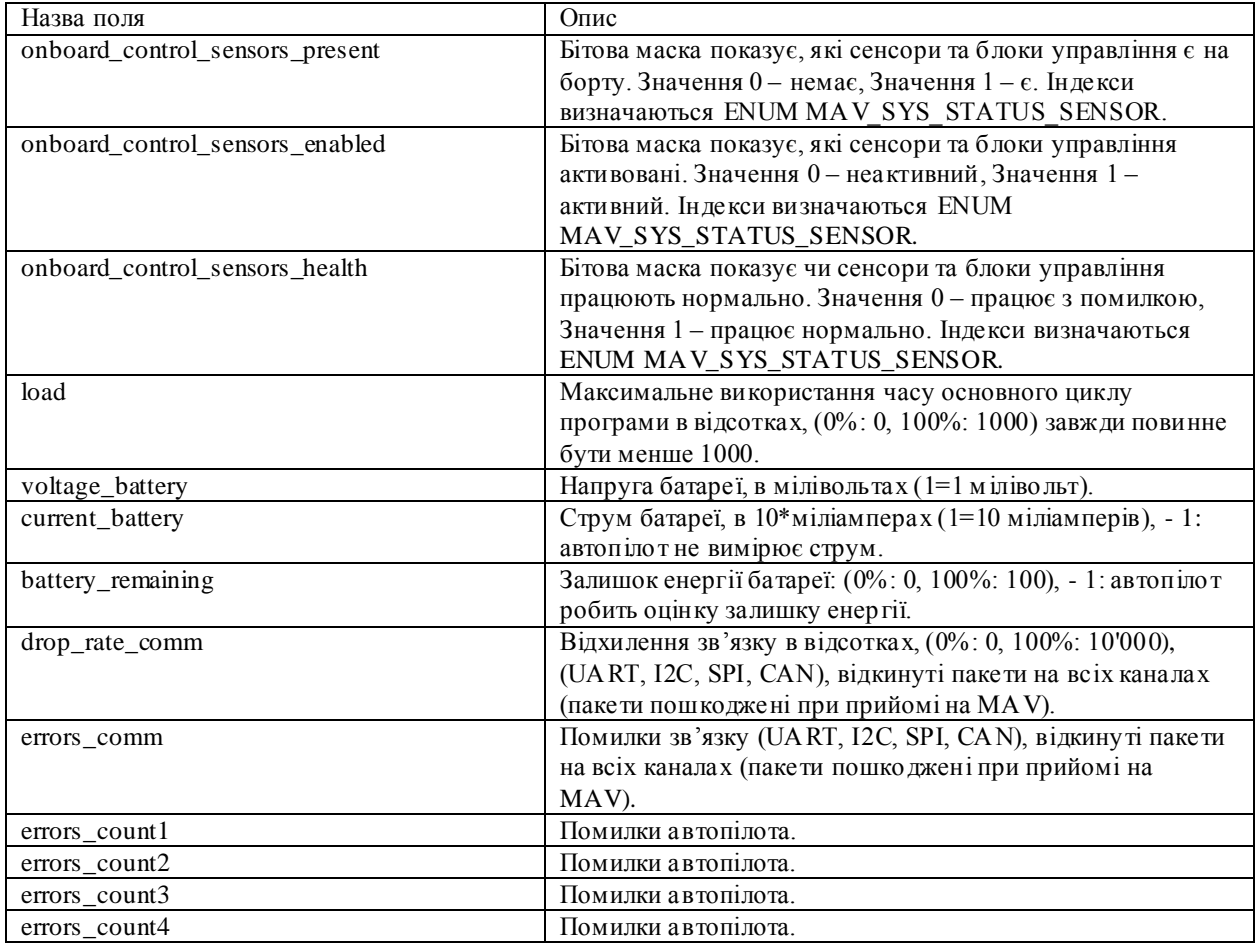

Структура повідомлення №1 - SYS\_STATUS

### Повідомлення №24 - GPS\_RAW\_INT

Глобальне положення, розраховане GPS. Координати розраховані НЕ системою, а скоріше визначені сенсором RAW. Повідомлення GLOBAL\_POSITION містить оцінку глобального місця розташування. Система координат правостороння, Z-вісь вгору (система GPS). Структура повідомлення представлена у таблиці 2.

Структура повідомлення №24 - GPS\_RAW\_INT

Таблиця 3

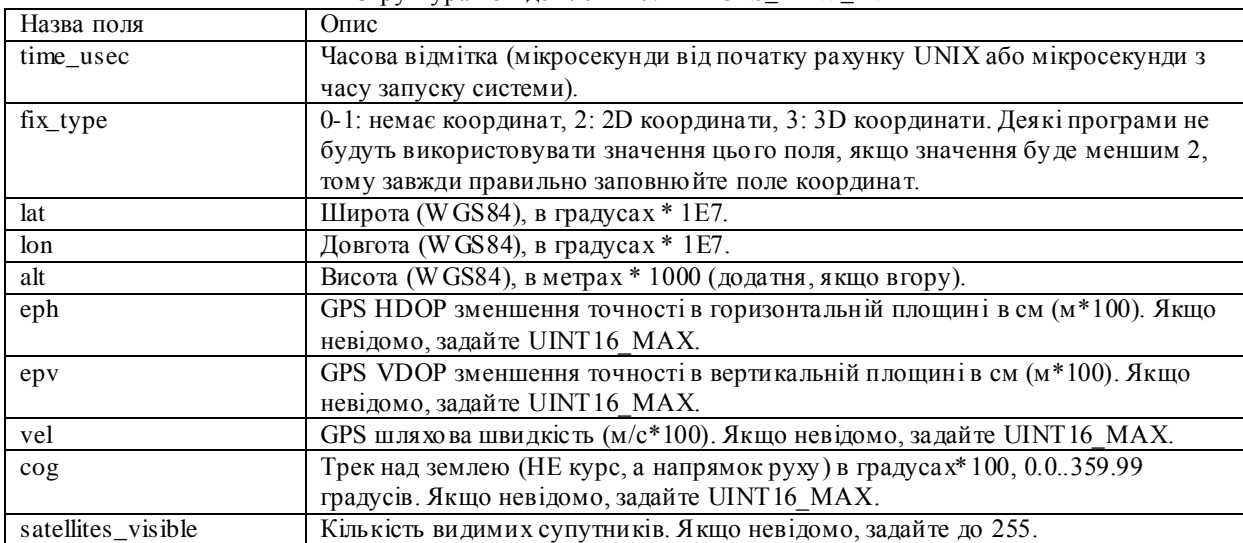

Повідомлення №30 - ATTITUDE

Положення в повітряному просторі (правостороння система координат, Z-вниз, X-вперед, Yвправо). Структура повідомлення представлена у таблиці 4.

Таблиця 4

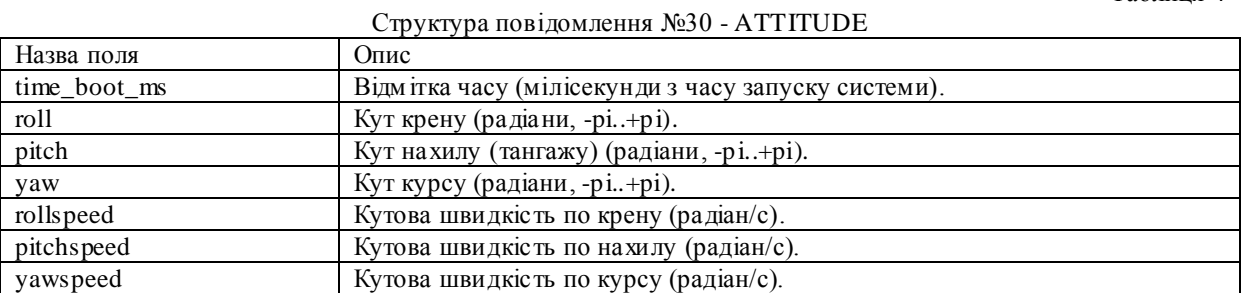

### Повідомлення №74 - VFR\_HUD

Вимірювання зазвичай відображаються на дисплеї HUD для літаків з крилом незмінної геометрії. Структура повідомлення представлена у таблиці 5.

Таблиця 5

Структура повідомлення №74 - VFR\_HUD

| Назва поля  | Опис                                                         |
|-------------|--------------------------------------------------------------|
| airspeed    | Поточна повітряна швидкість в м/с.                           |
| groundspeed | Поточна шляхова швидкість в м/с.                             |
| heading     | Поточний курс в градусах, відносно компасу (0.360, 0=north). |
| throttle    | Поточне налаштування тяги в цілих відсотках, 0 до 100.       |
| alt         | Поточна висота (над рівнем моря), в метрах.                  |
| climb       | Поточна вертикальна швидкість набору в м/с.                  |

## **Декодування отриманих польотних даних та їх візуалізація**

Обробка та аналіз польотних даних програмою є декодування блоку отриманих даних, які були отримані з повідомлень 1,24,30,74. Декодовані дані представлені у вигляді графіків параметрів залежно від часу. Обробка і візуалізація польотних даних та алгоритм роботи інструменту представлена на рис. 3 [2].

Крім того, можна відобразити траєкторію в тривимірних координатах Рис.4, з використанням файлу картографічного представлення (Рис.2,а) та супутникового відображення Google Earth (Рис. 2,б).

При розробці інтерфейсу інструменту (рис. 1) був зроблений акцент на можливості об'єднання довільних графіки різних параметрів. З цією метою створено вікно параметрів, де їх можна обирати та комбінувати.

При запуску програми аналізу польотних даних потрібно попередньо обрати файл записаних даних, який повинен бути оброблений, файл картографічного представлення та склад вихідних параметрів.

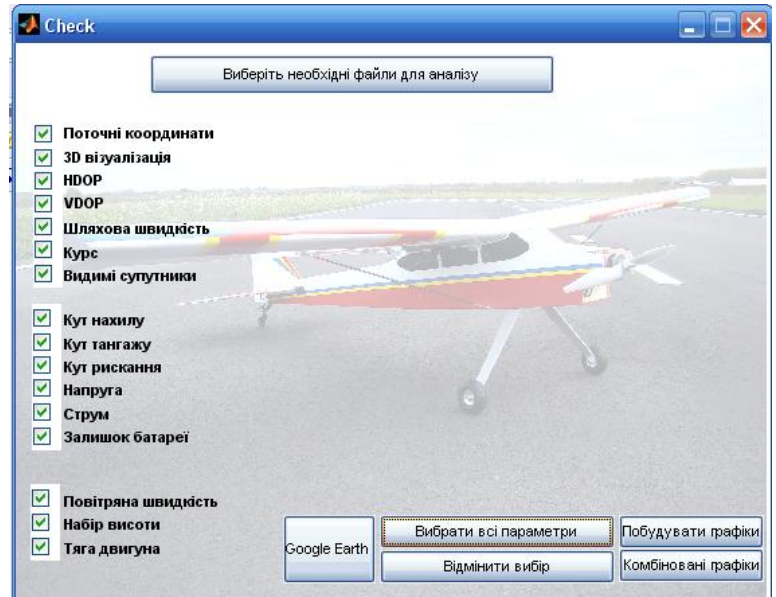

Рис.1 – Інтерфейс роботи програми обробки та візуалізації даних польотних БПЛА

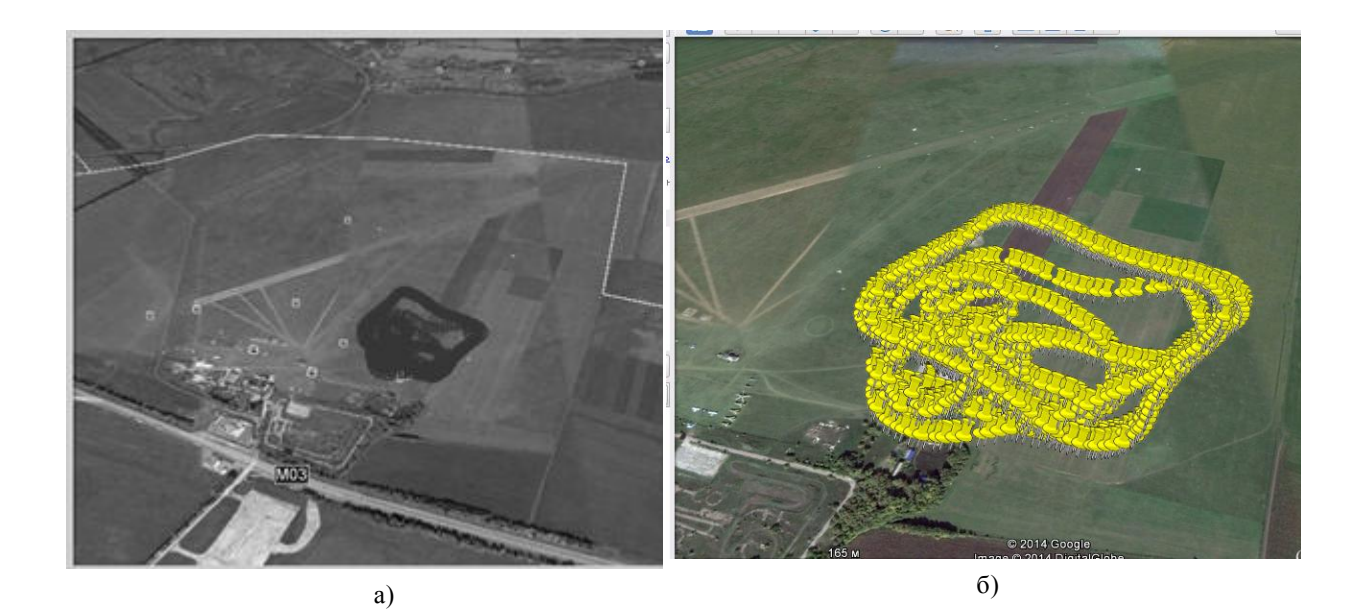

Рис.2– Візуалізація траєкторії польоту а)Траєкторія польоту з використанням файлу картографічного представлення б) Траєкторія польоту за допомогою Google Earth

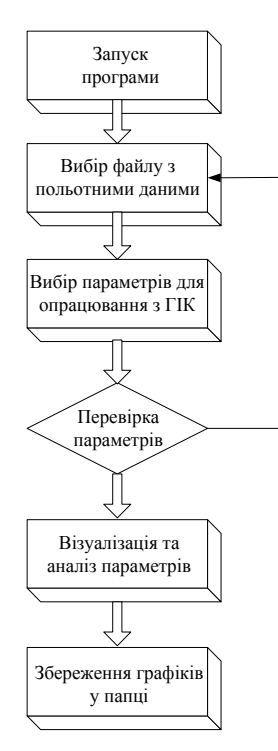

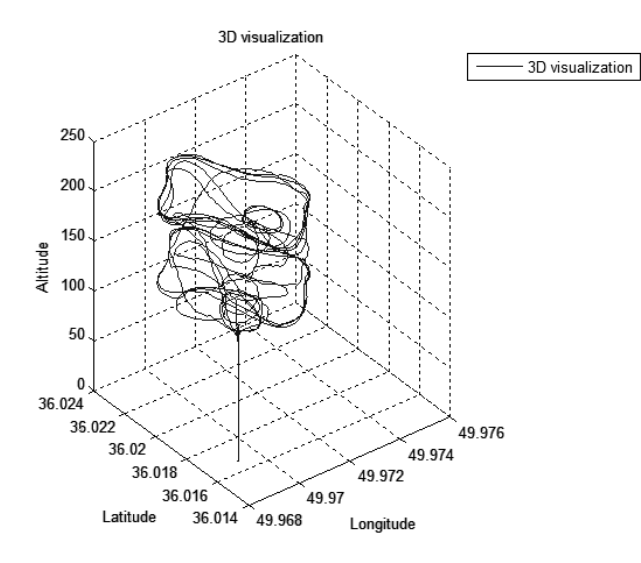

Рис.3 – Алгоритм роботи програми ГІК – графічний інтерфейс користувача

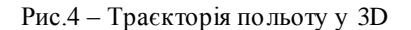

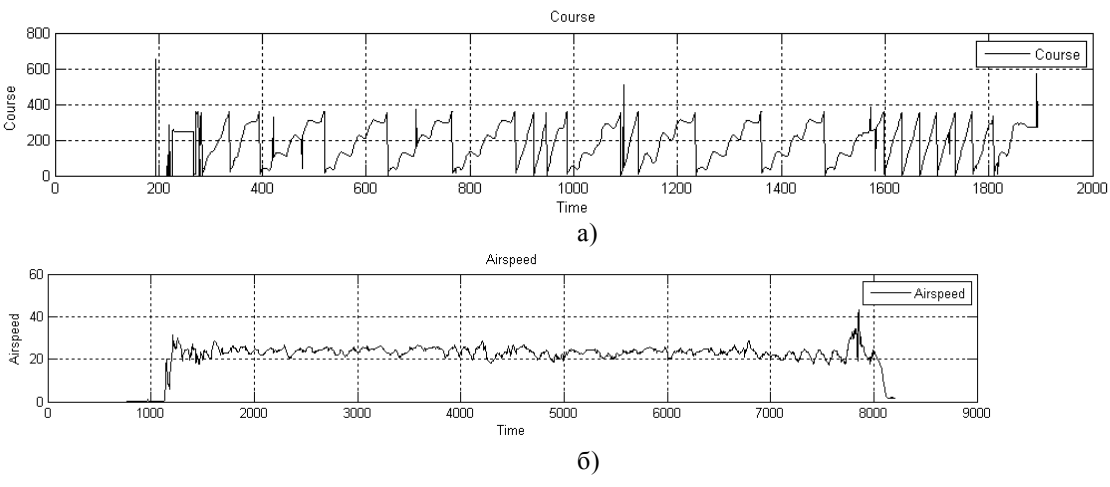

Рис.5 – Комбінований графік

а) зміна курсу з часом, б) зміна швидкості з часом

Потік даних телеметрії на наземну с танцію контролю, отриманої з борту ділиться на три зони: візуальне відображення штучних показників горизонту, відображення параметрів у вигляді графіків, реєстрації даних у файл для подальшого аналізу [3].

**Висновки.** Візуальне предс тавлення польоту БПЛА дозволяє аналізувати досліджувані параметри. Комбіновані графіки з положення БПЛА у польоті і графіки траєкторії польоту у 3D і за допомогою Google Earth забезпечує перевірку і корекцію БПЛА коефіцієнтів системи стеження.

Пропонований інструмент дозволяє відновити параметри експериментальних польотів за рахунок даних телеметрії, навіть якщо БПЛА був втрачений, що супроводжується втратою даних пам'яті на борту.

#### **Список літературних джерел**

1. Jia Zeng, "System Framework and Standards of Ground Control Station of Unmanned Aircraft System", Electrical Engineering and Control Lecture Notes in Electrical Engineering Volume 98, 2011, pp 327 -334

2. Kharchenko, Volodymyr; Kuzmenko, Nataliia.2013 Experimental unmanned aerial vehicle flight data measurement and their post-processing analysis. Proceeding of the NAU. – 2014. –  $\mathbb{N}_2$  1. – 11-17 p.

3. Gouqing, Zhou; Chaokui, Li 2006. UAV real-time data processing through flight trajectory and resample rate analysis. ASPRS 2006 Annual Conference, Reno, Nevada, May 1-5, 7 p.